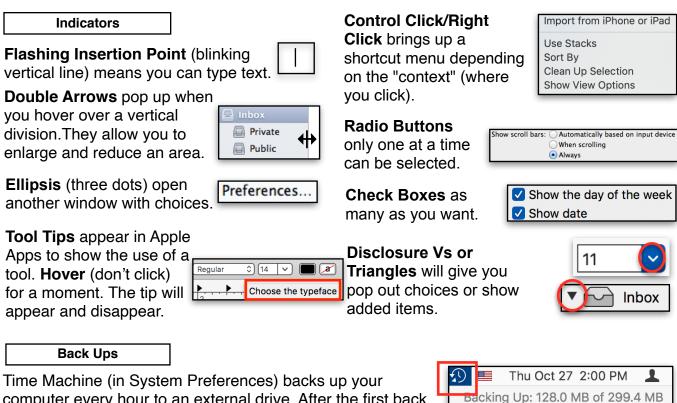

computer every hour to an external drive. After the first back up, it only backs up items you have changed. See it backing up in the Menu Bar when it shows the Triangle at both ends. Using iCloud Drive is a form of Web back up. **If you unplug an external backup, turn off Time Machine!** 

### Autosave & Versions

**Save** and Name your document once from the **File Menu** and then Autosave works continuously. **Autosave** saves changes/additions as you pause.

Versions are saved every hour or when you Press Command-S to save more often. Go to the File menu and choose "Revert to" to go back to previous Versions. You may Restore or copy and paste from a previous version. Press Option on the Restore button to save both.

| ٦. |             |            |                  |
|----|-------------|------------|------------------|
| Ч  |             |            | 🕒 Untitled 2.rtf |
|    | 000         |            | Untitled 2.rtf   |
|    | 000         |            | 🖫 Untitled 2.rtf |
|    | ¶ 🗸 🛛 Arial | ≎∏ Regular | 012 ∨ ■ a B I U  |

**Open Time Machine Preferences...** 

**Skip This Backup** 

**Enter Time Machine** 

| Keyboard | Shortcuts |
|----------|-----------|
|          |           |

**Menus** contain **Keyboard shortcuts** and can be used to perform the action instead of clicking on the menu. For Example,  $\mathbf{T} \mathbf{O} \mathbf{H} \mathbf{V}$  means press the Option, Shift, Command and V keys. Don't think you have to memorize these short cuts. You can operate your Mac without them by using your Mouse or Trackpad. Here are what the symbols mean.

| $\mathfrak{H} = \operatorname{Command}$ | ≪ = Delete       |
|-----------------------------------------|------------------|
| ^ = Control                             | → = Tab          |
| $\mathcal{T} = Option$                  | <b>≜</b> = Eject |
| ☆ = Shift                               | ର୍ତ = Esc        |
| ← = Enter/F                             | Return           |

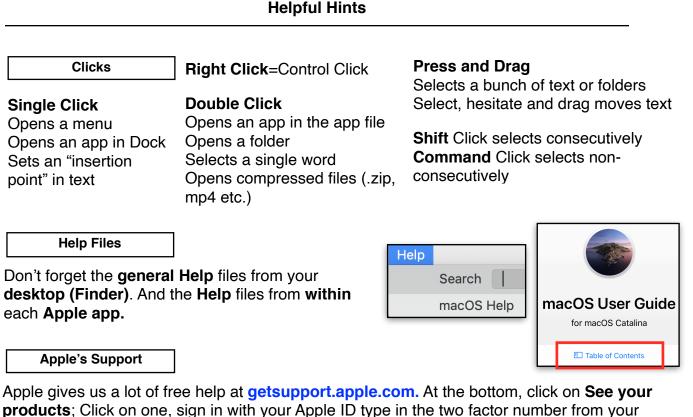

### device.

At **support.apple.com** click on the Magnifying Glass icon to bring up Quick Links OR click on an image and then macOS support and follow the prompts.

### Check Your Apps

Open an Application and **check all the menus** for the App. Then, use the **Option key** for each menu. Next, check the Contextual Menus with the Control Key **within** the App. **Learn** to use **Drag and Drop** on an App in the Dock to open a document. Customize your Tool bar in Finder, folders or in the Sidebar in any Finder App.

### Don't Shut Down

When you are through, let your Mac go to sleep! **Apple performs maintenance** tasks during the Mac's sleep cycle. If you shut the Mac down, Apple will perform these tasks when you are using your Mac which will slow your Mac.

### Feedback!

**Apple** listens to problems and if enough of us give Apple feedback, they will respond with an update. If you see a bug or want an enhancement, be sure to go to <u>apple.com/feedback</u> and find the area you want to tell Apple about and send your information to them.

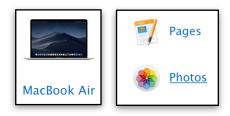

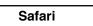

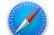

Websites occasionally go down for maintenance. Using **Safari**, Check the Apple's System Status by going to <u>apple.com/support/systemstatus</u>. This page will warn if there are any problems with Apple Services, Stores, or iCloud. Also check <u>isitdownrightnow.com</u> to see if an individual website you are trying to use is active.

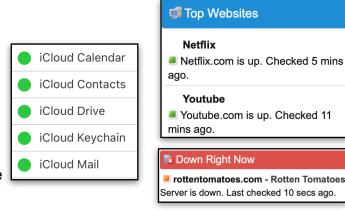

Google your question. For Example, type in "How do I..... on a Mac?" **Google** will list several sites to go to to get answers. Look at the **date** as some may be old and therefore for an older operating system. Many open Tabs will slow Safari, as will History and cache. Use the Safari MENU to "**Clear History**" if you have spent a lot of time searching.

|        | ring will remove history,<br>r website data. | cookies, and     |
|--------|----------------------------------------------|------------------|
|        | ry will be cleared from devices              | signed into your |
| iCloud | the last hour                                |                  |
| Clea   | ✓ today                                      |                  |
|        | today and yesterday                          |                  |
|        | all history                                  | Clear History    |
|        |                                              |                  |

Newsletters/Websites

Subscribe to **newsletters** that focus on Apple Products. These are the best: **MacMost.com** (and the Q&A Forum), appletoolbox.com, osxdaily.com, macworld.com ("How To" and "Macs" tabs), **Macissues.com**, **TechTalkAmerica.com** (watch classes), and **TheiCreative** (one free class per month). And of course **YouTube**; use **Search** for a subject.

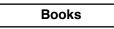

My favorite book is by David Pogue. You can find anything in it from beginning to advanced. He tells you how AND why. Publishing January 28, 2020 at Amazon.

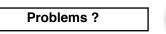

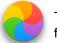

The Spinning Beach ball means the Mac is searching for something it can not find.

Go to the icon in the **dock** of the app that is not reacting and **press and hold** to get **quit, add** the **option key** to get **force quit.** Alternatively, Press **Command+Option+Esc keys**, choose the problem app and click on Force Quit. You can't Force Quit **Finder** but you can **Relaunch** it.

**RESTARTING** often solves the problem. Restarting **resets the environment**, **gets rid of temp files and cache**.

macOS

Catalina

#### Utilities

Use **Disk Utility** First Aid (Finder> Go > Utilities) to see if there are problems. It shows how much disk space is being used and for what. Permissions are automatically repaired during software updates and are not allowed to be changed at other times.

|         |    |            | Disk Uti | lity    |         |
|---------|----|------------|----------|---------|---------|
| ୍ୟୁ     |    | $\bigcirc$ |          | 5       |         |
| First A | ١d | Partition  | Erase    | Restore | Unmount |

| Would you like to run First Aid on         "Macintosh HD"         First Aid will check the volume for errors. It will then repair the volume if necessary.         Cancel       Run | First Aid needs to temporarily lock the boot volume.<br>You are about to run First Aid against the volume that is currently booted. In order to run First Aid, the boot volume must be frozen. This will result in apps not responding during the operation. This is completely normal and apps will begin responding when the operation has completed.<br>Cancel Continue | Running First Aid on "Macintosh HD"<br>Checking catalog hierarchy.     Hodo Details Using live mode, Performing live verification. Checking Journaled HFS Plus volume. | First Aid process is complete, |
|----------------------------------------------------------------------------------------------------|----------------------------------------------------------------------------------------------------|----------------------------------------------------------------------------------------------------|--------------------------------|
| Anti Malware App                                                                                                    |                                                                                                    |                                                                                                    |                                |

Apple's silent **XProtect** has definitions for all known malware including ransomware, blocking it from running. **XProtect** uses virus signatures, so it cannot protect against new ransomware malware or variants, that is why it is **so important** to **immediately download** any **updates** from Apple as it also updates **XProtect**.

Scan for AdWare/Malware

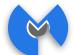

If you use your Mac at airports, hotels or Starbucks, you might want the **free** version of *Malwarebytes.* Get it at: **malwarebytes.com.** Run it periodically to scan for AdWare and Malware. Be sure you get the Mac version. You can get malware from fake "Adobe Flash Player" update installer which you should not be using anyway!

### NEVER INSTALL!

Never install MacKeeper or Advanced Mac Cleaner.

Neither are good no matter how much they are advertised and Advanced Mac Cleaner actually opens a back door to your Mac for malware. Several sites have instructions for removing these apps. Google to find them. Malwarebytes will remove any added files.

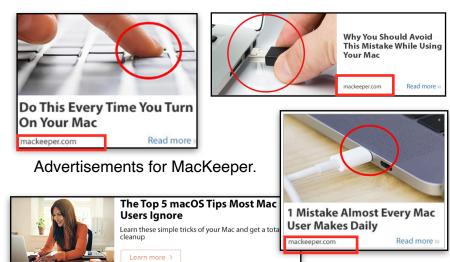

### How to Remove Mail Downloads

If your friends send you a lot of jpeg, PDFs, docx, and jokes in (attached to) emails that you look at and then delete, they can add up. Click on **Spotlight**, Type in "**Mail Downloads**" double click on the folder in the **left** column in Spotlight to open and drag old downloads to the trash. I had 61 just now!

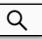

| 04B9CA81-6D864-29027DDCA37D |   |  |
|-----------------------------|---|--|
| 7A852793-189B98E5C805CC99   |   |  |
| 308AA2D0-6F7864D819797EA9   |   |  |
| A57E31D1-7EC86ACA7C0D58D4   | • |  |

Drag these to the trash!

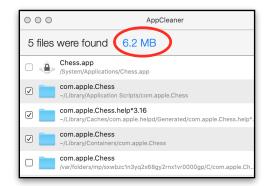

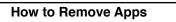

**App Cleaner** (free) from <u>freemacsoft.net</u> will remove apps. If you have downloaded an app in the past and find you no longer use it, just dragging it to the trash doesn't take out all the ancillary files that an app adds other places on your Mac. I no longer play Chess so I removed it and all the ancillary files.

Set the **Preferences** first. In General, check all and add Apps you want to protect.

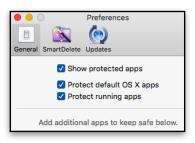

Turn Smart Delete on to clear out all the cruft that accompanies apps you trash.

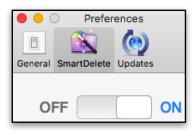

# Drag and drop the App, into the window that opens.

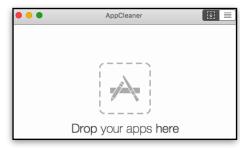

You can see how many hidden files are put on your computer. Click **Cancel** and the app is returned to the App File, Click **Delete** to remove the app and all accompanying files.

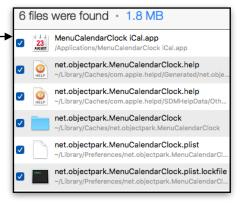

Handy Menu Calendar

I like a calendar that drops down out of my **menu bar**; one that doesn't take too much space on my screen. This one from mowglii.com/itsycal is free. **Google "itsycal"** to find it. Click on it again and it rolls up into your menu bar. If you use "Calendar" you can link itsycal to it.

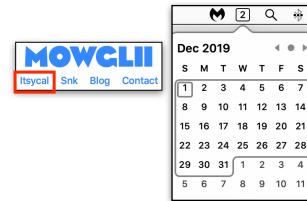

Q

т F s

5

2 3 4

4 

> 6 7

9 10 11

∻

Apps not in Dock

Many apps come with your Mac that may not be in your Dock. Put the ones in your dock that you use often, drag the other off and they return to your App file. Here are some that I use often.

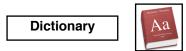

Click on Preferences, you may add Spanish (at the bottom of the list). Drag Preferences in the order you want. Check out the Go Menu>All>Front/Back Matter>New Oxford American Dictionary to see our Constitution. Control-Click anywhere (PDF, Website, etc.) on a word and choose "look up." You can also ask Siri to "look up" a definition.

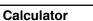

You can change it to Scientific or Programmer with the View Menu. Use it to make Conversions (Convert Menu) You must be connected to the internet to get the most recent conversion rate. You can show a Paper Tape (Window Menu) and Save paper tape (File Menu) or have the numbers you click spoken out loud so you don't make a mistake (Speech Menu).

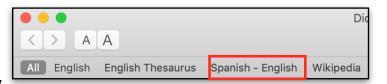

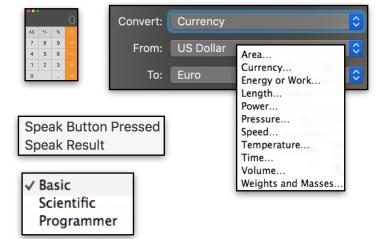

### **Emoji & Keyboard Viewers**

Emoji and Symbols Viewer has the ubiquitous faces (Emoji) and more colorful icons. They work in Mail, Text Edit and Pages with a double click. Find them at System Preferences >Keyboard "Show Keyboard & Emoji Viewers in Menu bar." OR use the keyboard:

Command+Control+Space Bar to bring up a small version. Press and hold on Faces to change skin/hair color.

Keyboard Viewer will show a keyboard. Press Option and/or Option/Shift to see the Keys to use to get the added characters.

**Remove Languages** 

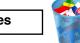

Monolingual has been updated and is working again to remove hundreds of languages from your Mac. Get it from here: https://ingmarstein.github.io/Monolingual. Use it after every update as Apple adds languages back in for every Apple app!

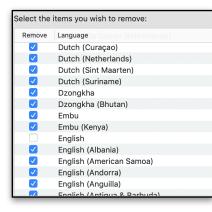

| Remove                                                                                                    | Architecture           |
|----------------------------------------------------------------------------------------------------|------------------------|
| <ul> <li>Image: A set of the set of the</li></ul> | ARM                    |
| <ul> <li>Image: A start of the start of the start of</li></ul> | PowerPC                |
| <ul> <li>Image: A set of the set of the</li></ul> | PowerPC G3             |
|                                                                                                    | PowerPC G4             |
|                                                                                                    | PowerPC G4+            |
| <ul> <li>Image: A start of the start of the start of</li></ul> | PowerPC G5             |
| $\checkmark$                                                                                                    | PowerPC 64-bit         |
|                                                                                                    | PowerPC G5 64-bit      |
| $\checkmark$                                                                                                    | Intel 32-bit           |
|                                                                                                    | Intel 64-bit           |
|                                                                                                    | Intel 64-bit (Haswell) |

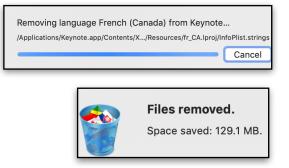

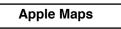

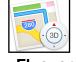

Not just for directions! Take a Flyover tour of some of the world's major cities and sometimes your home town! Open **Apple Maps.** Type in a city and state/country. Click on the I in the circle and choose Flyover Tour.

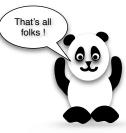

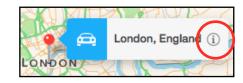

Flyover Tour

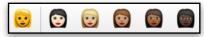

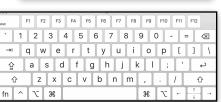

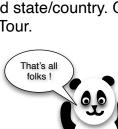